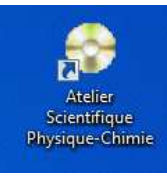

## **Réaliser le spectre en fréquences d'un signal sonore**

 Depuis le généraliste pour les sciences PC de l'atelier scientifique, ouvrir le fichier audio sur lequel figure le signal sonore (sélectionner All files afin de faire apparaître tous les formats)

Sélectionner une partie du signal de façon à ce qu'il y ait moins de 5000 échantillons.

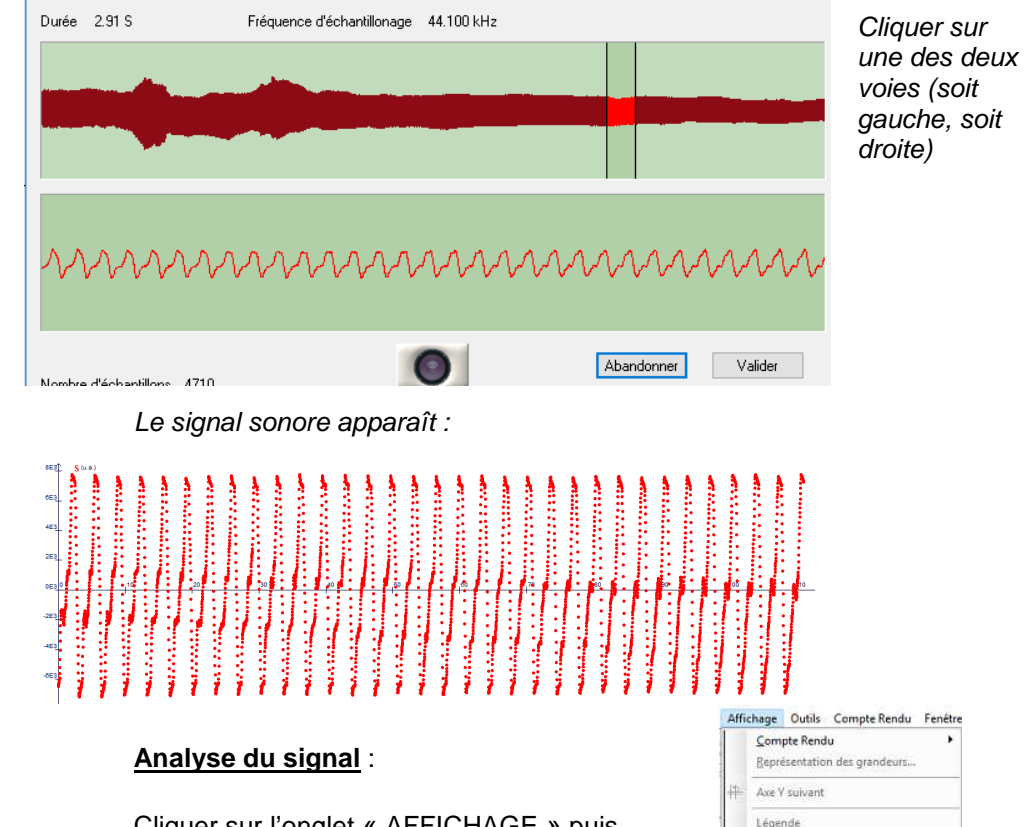

Cliquer sur l'onglet « AFFICHAGE » puis « TRAITEMENT des DONNEES »

Choisir Transformée de Fourrier

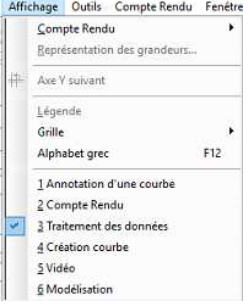

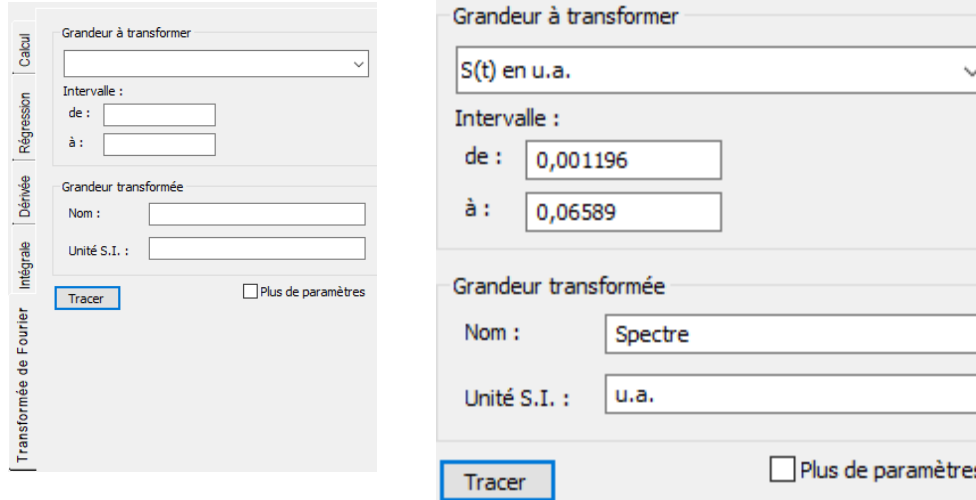

Dans **Intervalle, entrer la date de début et de fin d'un nombre entier de périodes (pour lire les dates, il faut s'aider de la fonction pointeur accessible par un clic droit)**

## Spectre (u.a.) 5500 5000 4500 4000 3500

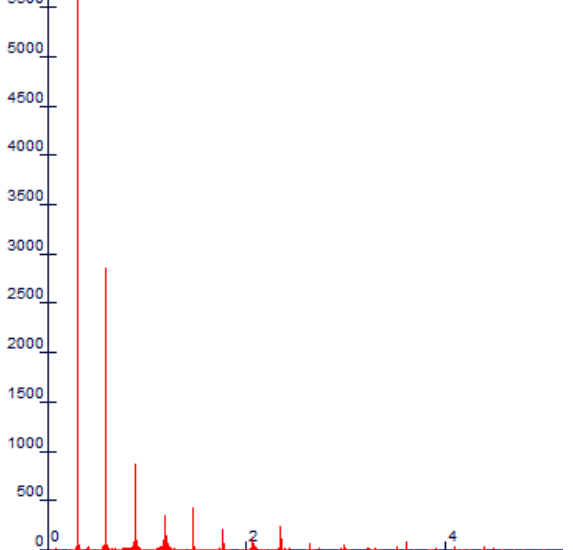

On peut étirer l'axe des

abscisses et utiliser la fonction

pointeur pour déterminer les fréquences avec précision.